## Dispute a toll charge

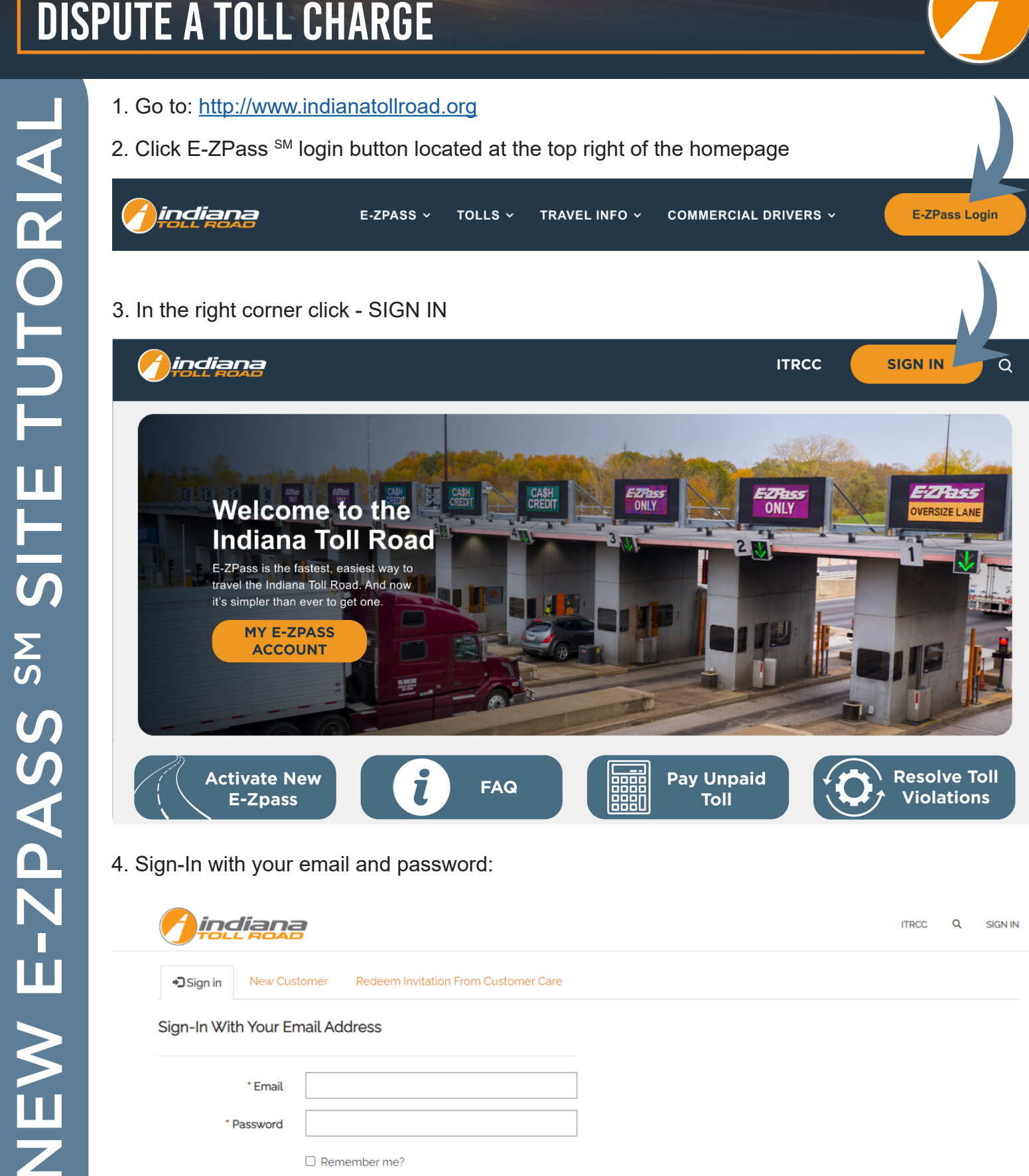

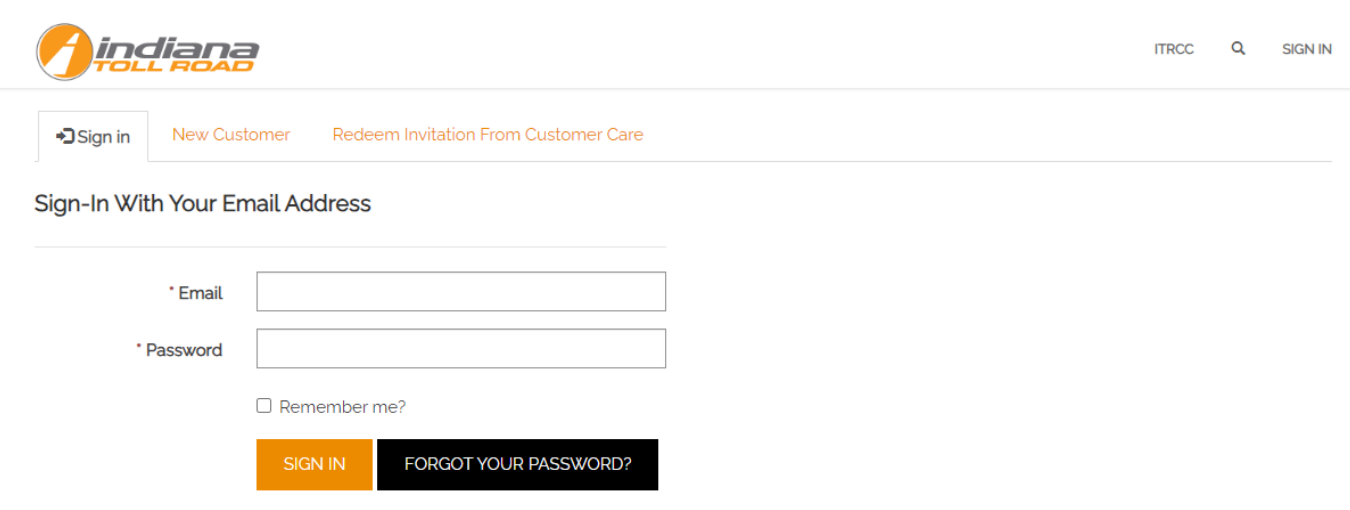

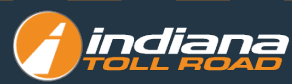

## **Go to MY E-ZPASS toolbar - Dispute Toll Charges**

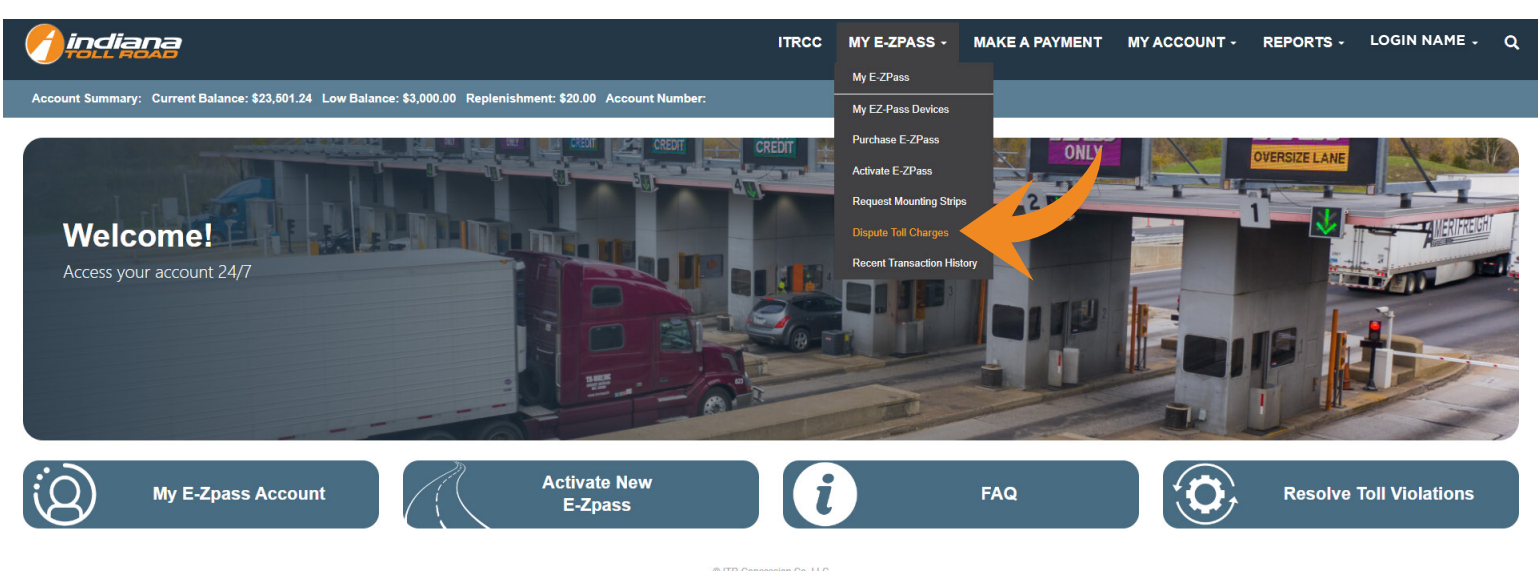

**DITR Concession Co. LLC**<br>Privacy Policy Contact Us

Home > Account Management > Dispute Toll Charges

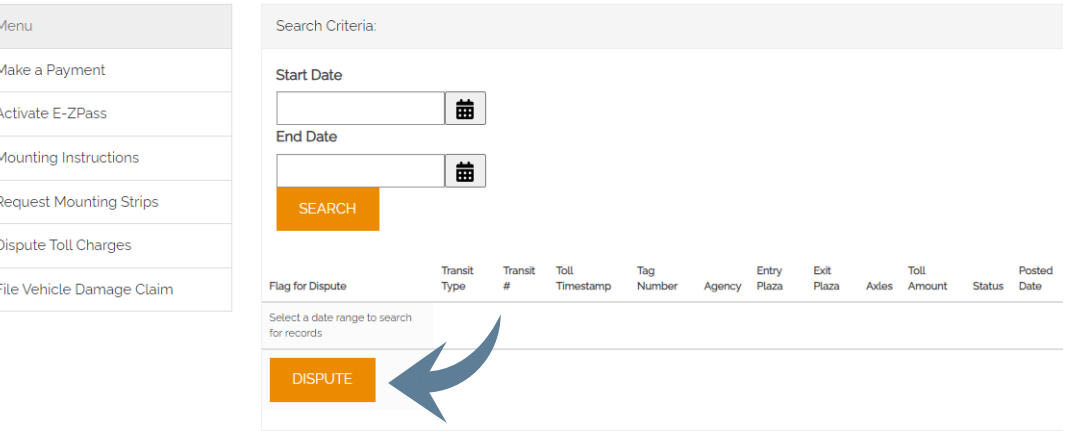

Home > My Profile > Dispute Toll Charges

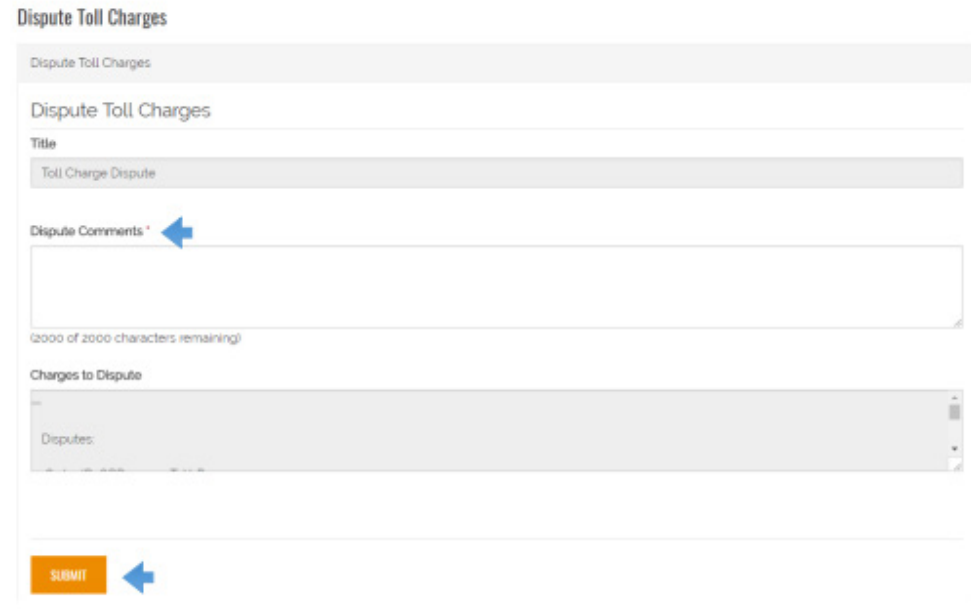

- **1. Search for the toll charge you wish to dispute**
- **2. Click in the box under Start Date**
- **3. Select the date you wish for your statement report to start on**
- **4. Click In the box under End Date**
- **5. Select the date you wish for your statement report to end on**
- **6. Click SEARCH**
- **7. Click the toll charge you want to dispute**
- **8. Click DISPUTE**
- **9. Please add your comments in the Dispute Comments section**
- **10.Click SUBMIT**

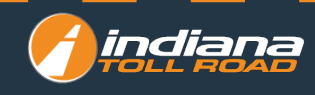